# FMV Chromebook 14F、WM1/F3 **取扱説明書スタートガイド**

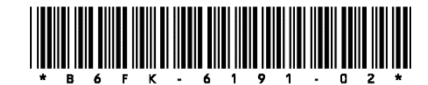

このたびは弊社の製品をご購入いただき、誠にありがとうございます。

本書をご覧になり、本製品を使用する準備をしてください。使用上のご注意は、必ずお読みください。

# **箱の中身を確認してください**

# **No 重要**

- ▶ ご購入後すぐに添付品をご確認ください。
- 添付品が不足している場合は、富士通パーソナル製品に関する お問い合わせ窓口 (→[P.12](#page-11-0)) にご連絡ください。
- 添付品は絶対に紛失しないように大切に保管してください。添 付品を紛失した場合は、有料でのご提供となる場合がありま す。また、ご提供できない添付品もあります。あらかじめご了 承ください。
- 記載している添付品とは別に、注意書きの紙などが入っている 場合があります。すべて大切に保管してください。

□ 保証書

□✓ 取扱説明書 □ パソコン本体 □ AC アダプタ □ 電源ケーブル

# **マニュアルについて**

# ■ 取扱説明書<スタートガイド> (本書)

パソコンの設置、接続、セットアップまでを説明しています。

## ■ 取扱説明書<活用ガイド>

パソコンの各部の名称と働きや、取り扱いについて説明しています。 「Chromebook サポート」ページの「マニュアル」からダウンロード してご覧ください。

<https://azby.fmworld.net/support/chromebook/>

# **このパソコンをお使いになる前に**

#### 安全にお使いいただくために

本書には、本製品を安全に正しくお使いいただくための重要な情報が 記載されています。

本製品をお使いになる前に、本書を熟読してください。特に、「安全 上のご注意」をよくお読みになり、理解されたうえで本製品をお使い ください。

また、本書は、本製品の使用中にいつでもご覧になれるよう大切に保 管してください。

#### 保証書について

- 保証書は、必ず必要事項を記入し、内容をよくお読みください。そ の後、大切に保管してください。
- 修理を依頼される場合には、必ず保証書をご用意ください。
- 保証期間内に、正常な使用状態で故障した場合は、無料で修理いた します。
- 保証期間内でも、保証書の提示がない場合や、天災あるいは無理な 使用による故障の場合などには、有料での修理となります。ご注意 ください(詳しくは、保証書をご覧ください)。
- 修理後は、本製品の内容が修理前とは異なり、ご購入時の状態や、 何も入っていない状態になっている場合があります。大切なデータ は、バックアップをおとりください。
- 本製品の補修用性能部品(製品の機能を維持するために必要な部 品)の最低保有期間は、製造終了後 6 年間です。ただし、添付品・ オプション・周辺機器については、期間が異なる場合があります。 添付のマニュアルなどでご確認ください。

#### データのバックアップについて

本製品に記録されたデータ(基本ソフト、アプリケーションソフトも 含む)の保全については、お客様ご自身でバックアップなどの必要な 対策を行ってください。また、修理を依頼される場合も、データの保 全については保証されませんので、事前にお客様ご自身でバックアッ プなどの必要な対策を行ってください。

データが失われた場合でも、弊社ではいかなる理由においても、それ に伴う損害やデータの保全・修復などの責任を一切負いかねますので ご了承ください(大切なデータは日ごろからバックアップをとられる ことをお勧めします)。

#### 液晶ディスプレイの特性について

- 液晶ディスプレイは非常に精度の高い技術で作られておりますが、 画面の一部に点灯しないドットや、常時点灯するドットが存在する 場合があります(有効ドット数の割合は 99.99%以上です。有効 ドット数の割合とは「対応するディスプレイの表示しうる全ドット 数のうち、表示可能なドット数の割合」を示しています)。これら は故障ではありません。交換・返品はお受けいたしかねますのであ らかじめご了承ください。
- 製造工程上やご利用環境によって空気中の微細な異物が混入する場 合があります。これらは故障ではありません。交換・返品はお受け いたしかねますのであらかじめご了承ください。
- 本製品で使用している液晶ディスプレイは、製造工程により、各製 品で色合いが異なる場合があります。また、温度変化などで多少の 色むらが発生する場合があります。これらは故障ではありませんの で、あらかじめご了承ください。
- 長時間同じ表示を続けると残像となることがありますが故障ではあ りません。残像は、しばらく経つと消えます。この現象を防ぐため には、省電力機能を使用してディスプレイの電源を切るか、スク リーンセーバーの使用をお勧めします。
- 表示する条件によってはムラおよび微少な斑点が目立つことがあり ますが故障ではありません。

#### 本製品のハイセイフティ用途での使用について

本製品は、一般事務用、パーソナル用、家庭用、通常の産業用などの 一般的用途を想定したものであり、ハイセイフティ用途での使用を想 定して設計・製造されたものではありません。

お客様は、当該ハイセイフティ用途に要する安全性を確保する措置を 施すことなく、本製品を使用しないでください。

ハイセイフティ用途とは、以下の例のような、極めて高度な安全性が 要求され、仮に当該安全性が確保されない場合、直接生命・身体に対 する重大な危険性を伴う用途をいいます。

 原子力施設における核反応制御、航空機自動飛行制御、航空交通管 制、大量輸送システムにおける運行制御、生命維持のための医療用 機器、兵器システムにおけるミサイル発射制御など

#### 有寿命部品について

- 本製品には、有寿命部品が含まれています。有寿命部品は、使用時 間の経過に伴って摩耗、劣化等が進行し、動作が不安定になる場合 がありますので、本製品をより長く安定してお使いいただくために は、一定の期間で交換が必要となります。
- 有寿命部品の交換時期の目安は、使用頻度や使用環境等により異な りますが、1 日約 8 時間、1 ヶ月に 25 日のご使用で約 5 年です。な お、この期間はあくまでも目安であり、この期間内に故障しないこ とをお約束するものではありません。また、長時間連続使用等、ご 使用状態によっては、この目安の期間よりも早期に部品交換が必要 となる場合があります。
- 本製品に使用しているアルミ電解コンデンサは、寿命が尽きた状態 で使用し続けると、電解液のもれや枯渇が生じ、異臭の発生や発煙 の原因となる場合がありますので、早期の交換をお勧めします。
- 摩耗や劣化等により有寿命部品を交換する場合は、保証期間内で あっても有料となります。なお、有寿命部品の交換は、当社の定め る補修用性能部品単位での修理による交換となります。
- 本製品をより長く安定してお使いいただくために、省電力機能の使 用をお勧めします。また、一定時間お使いにならない場合は電源を お切りください。
- <主な有寿命部品一覧>
- 液晶ディスプレイ、SSD、eMMC、キーボード、AC アダプタ、ファ  $\ddot{ }$

#### 消耗品について

- バッテリパックや乾電池等の消耗品は、その性能/機能を維持する ために適時交換が必要となります。なお、交換する場合は、保証期 間の内外を問わずお客様ご自身での新品購入ならびに交換となりま す。
- 一般的にバッテリパックは、300~500 回の充放電で寿命となりま す(温度条件や使用環境によって異なります)。

#### 24 時間以上の連続使用について

本製品は、24 時間以上の連続使用を前提とした設計にはなっておりま せん。

#### 本製品のご利用について

- 本製品に接続する LAN ケーブルはシールドされたものでなければな りません。
- 本製品は、国内での使用を前提に作られています。海外での使用に つきましては、お客様の責任で行っていただくようお願いいたしま す。
- 本製品は、社団法人電子情報技術産業協会の定めたパーソナルコン ピュータの瞬時電圧低下対策規格を満足しております。しかし、本 規格の基準を上回る瞬時電圧低下に対しては、不都合が生じること があります。また、バッテリ残量が不充分な場合は、規定の耐力が ないため不都合が生じることがあります。
- 本製品は、高調波電流規格 JIS C 61000-3-2 適合品です。 本製品は電気・電子機器の特定の化学物質<鉛、六価クロム、水 銀、カドミウム、ポリブロモビフェニル、ポリブロモジフェニル エーテルの 6 物質>の含有表示を規定する JIS 規格「J-Moss」にお いて、化学物質の含有率が基準値以下であることを示す「グリーン マーク(非含有マーク)」に対応しています。

本製品における特定の化学物質(6 物質)の詳細含有情報は、下記 URL をご覧ください。

<https://azby.fmworld.net/support/chromebook/jmoss/>

 クラス 1 レーザ製品の国際規格である(IEC 60825-1)に準拠して います。

クラス 1 レーザ製品 IEC 60825-1:2014

# **マニュアルの表記**

#### 本書の内容は 2021 年 11 月現在のものです。

お問い合わせ先や URL などが変更されている場合は、「富士通パーソ ナル製品に関するお問い合わせ窓口」へお問い合わせください。

#### ■本文中の記号

本文中に記載されている記号には、次のような意味があります。

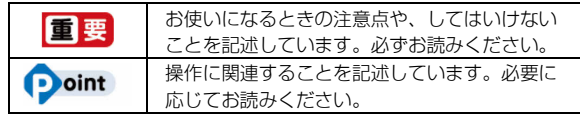

#### ■操作手順と画面について

Chrome OS は、機能の追加や改善、セキュリティの向上を目的と し、インターネットを通じて自動で更新されます。 また、ソフトウェアやドライバなども機能の改善や追加のため、適 宜更新されます。そのため、本書をご覧になる時期により、操作手 順や画面に表示される内容などが変わる場合があります。

#### ■画面例およびイラストについて

本文中の画面およびイラストは一例です。実際に表示される画面や イラスト、およびファイル名などが異なる場合や、説明の都合上、 本来接続されているケーブル類を省略している場合があります。

#### ■操作手順について

本書では、連続する操作手順を「→」でつなげて記述しています。 なお、アプリの状態を変更した場合は、操作手順が異なることがあ ります。

#### ■電源プラグとコンセント形状の表記について

本製品に添付されている電源ケーブルの電源 プラグは「平行 2 極プラグ」です。本書では 「電源プラグ」と表記しています。 接続先のコンセントには「平行 2 極プラグ (125V15A)用コンセント」をご利用くださ い。本書では「コンセント」と表記しています。

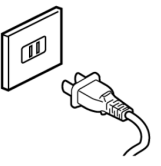

#### ■製品の呼び方

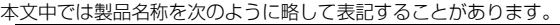

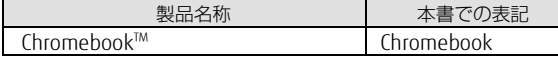

#### ■危険ラベル/警告ラベル/注意ラベル

本製品には危険・警告・注意ラベルが貼ってあります。絶対にはが したり、汚したりしないでください。

#### ■安全にお使いいただくための絵記号について

本書では、本製品を安全に正しくお使いいただき、あなたや他の 人々に加えられるおそれのある危害や損害を、未然に防止するため のシンボルマークと警告絵文字を使っています。

#### □警告レベルを表すシンボルマーク

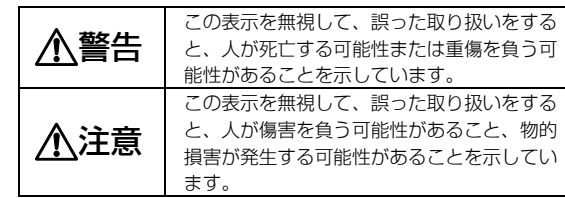

#### □危害や損害の内容を表す警告絵文字

で示した記号は、警告・注意をうながす内容であることを告げる ものです。記号の中やその脇には、具体的な警告内容が示されてい ます。

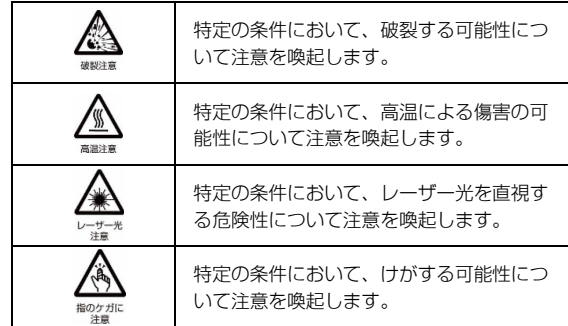

で示した記号は、してはいけない行為(禁止行為)であることを 告げるものです。記号の中やその脇には、具体的な禁止内容が示さ れています。

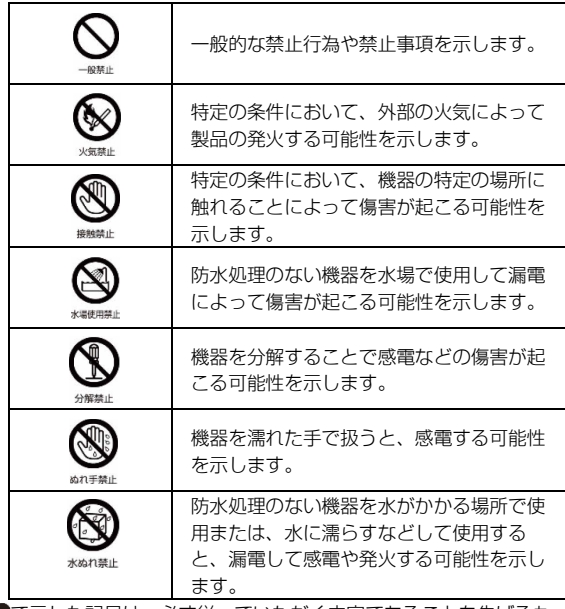

で示した記号は、必ず従っていただく内容であることを告げるも のです。記号の中やその脇には、具体的な指示内容が示されていま  $\vec{r}$ 

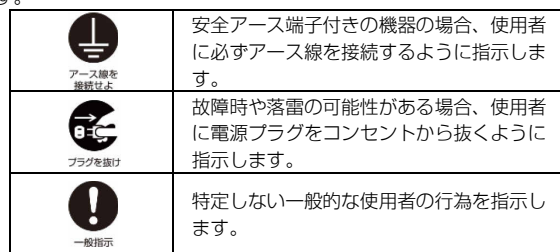

# <span id="page-2-0"></span>**安全上のご注意**

本製品を安全に正しくお使いいただくための重要な情報が記載さ れています。本製品をお使いになる前に、必ずお読みになり、正 しく安全に、大切に取り扱ってください。また、本製品をお使い になるときは、マニュアルをよくお読みになり、正しくお使いく ださい。

「安全上のご注意」はインターネット上でも公開しています。 https://azby.fmworld.net/support/manual/safety/ AC アダプタと電源ケーブルが添付されている場合、ここでは、AC アダプタのケーブルと電源ケーブルを合わせて「電源ケーブル」

と表記している箇所があります。

お使いの機種によっては、添付や搭載されていない機能などにつ いての記載もありますが、あらかじめご了承ください。

## ■ 設置/準備

# 警告

コンセントの近くに設置し、電源プラグに容易に手が届 くようにしてください。

万一の場合に、電源プラグが抜けなくなり、危険につながるおそ れがあります。

梱包に使用している袋類は、お子様の手の届く所に置か ないでください。

口に入れたり、頭にかぶったりすると、窒息の原因になります。

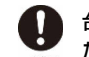

台に設置して使う場合は、台からはみ出したり、片寄っ たりしないように載せてください。

本製品が落ちたり、倒れたりして、けが、故障の原因になりま す。特に、お子様が近くにいる場合はご注意ください。

振動している場所や傾いた所などの不安定な場所に置か ないでください。

本製品が倒れたり落下して、けが、故障の原因になります。

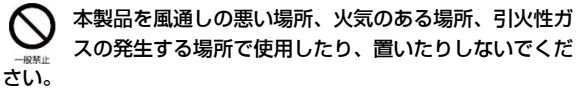

火災の原因になります。

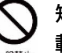

矩形波が出力される機器(UPS(無停電電源装置)や車 載用 AC 電源など)に接続しないでください。 火災の原因となることがあります。

本製品や周辺機器のケーブル類の配線にご注意くださ Ţ い。 示相命-

ケーブルに足を引っかけ転倒したり、本製品や周辺機器が落ちた り、倒れたりして、けがや故障の原因になります。

添付もしくは指定された以外の AC アダプタや電源ケーブ ルを本製品に使ったり、本製品に添付の AC アダプタや電 源ケーブルを他の製品に使ったりしないでください。 感電、火災の原因になります。

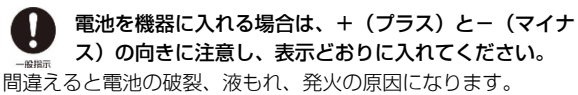

電源ケーブルや AC アダプタは、指定された電圧 (100V)の壁のコンセントやコネクタに直接かつ確実に 接続してください。

不完全な接続状態で使用すると、感電、火災の原因になります。

タコ足配線をしないでください。 感電、火災の原因になります。

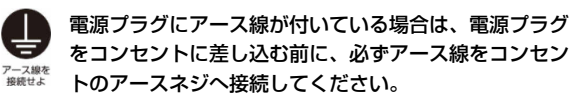

安全のため、電源プラグにはアース線が付いています。アース接 続しないで使用すると、万一漏電した場合に、感電の原因になり ます。アースネジ付のコンセントが利用できない場合は、お近く の電気店もしくは電気工事士の資格をもつ人に、アースネジ付コ ンセントの取り付けについてご相談ください。電源ケーブルを抜 くときは、先に電源プラグを抜いてからアース線を外してくださ い。

アース線はガス管には絶対に接続しないでください。 火災の原因になります。

濡れた手で電源ケーブルや AC アダプタを抜き差ししない でください。

感電の原因になります。

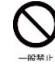

ケーブル類を束ねた状態で使用しないでください。 発熱して、火災の原因になります。

# 注意 本製品を調理台や加湿器のそばなどの油煙や湯気の多い 場所や、ほこりの多い場所などで使用したり、置いたり しないでください。

感電、火災の原因になることがあります。

本製品や AC アダプタを直射日光があたる場所、閉めきっ た自動車内、ストーブのような暖房器具のそば、ホット カーペットの上で使用したり、置いたりしないでください。 感電、火災、故障の原因になります。

本製品を移動する場合は、次の点にご注意ください。 電源ケーブルや AC アダプタが傷つき、感電、火災の原 因となったり、本製品が落下したり倒れたりして、けがの原因に なります。

・電源ケーブルや AC アダプタをコンセントから抜いてくださ い。

・接続されたケーブルなどを外してください。

・作業は足元に充分注意して行ってください。

# ■ 使用時

# 警告

火中に投入、加熱しないでください。 発煙・発火・破裂の原因になります。

端子をショートさせないでください。 感電、火災の原因になります。

発熱や煙、異臭や異音がするなどの異常が発生したとき は、ただちに電源プラグをコンセントから抜いてくださ ラグを抜け い。

異常状態のまま使用すると、感電、火災の原因になります。その 後、異常な現象がなくなるのを確認して、お問い合わせ窓口、ま たはご購入元にご連絡ください。

落としたり、カバーなどを破損した場合は、電源を切 Œ り、電源ケーブルや AC アダプタを抜いてください。

バッテリパックを取り外せる場合は、バッテリパックも取り外し てください。

そのまま使用すると、感電、火災の原因になります。その後、弊 社お問い合わせ窓口、またはご購入元にご連絡ください。

開口部(通風孔など)から内部に金属類や燃えやすいも のなどの異物を差し込んだり、落とし込んだりしないで ください。

感電、火災の原因になります。

本製品や本製品を設置している台にぶら下がったり、上 に乗ったり、寄りかかったりしないでください。 本製品が落ちたり、倒れたりして、けが、故障の原因になりま

す。特に、お子様が近くにいる場合はご注意ください。

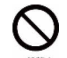

排気孔付近や AC アダプタなど、本製品の温度が高くなる 場所に長時間直接触れて使用しないでください。

排気孔からの送風に長時間あたらないでください。特に、お子様 が近くにいる場合はご注意ください。 低温やけどの原因になります。

 $\circledS$ 

風呂場やシャワー室など、水のかかるおそれのある場所 で使用したり、置いたりしないでください。 感電、火災の原因になります。

本製品の上や周りに、花びんやコップなど液体の入った ものを置かないでください。

水などの液体が本製品の内部に入って、感電、火災の原因になり ます。

## 本製品を持ち上げたり運んだりする場合、ディスプレイ やディスプレイの枠部分を持たないでください。

本製品の変形や、すき間ができる原因となり、本製品の故障、 ディスプレイの破損、けがなどにつながるおそれがあります。 持ち上げたり運んだりするときは、本製品の底面あるいは本製品 中央の両脇を持ってください。

# 使用中の本製品や AC アダプタに、ふとんや布などをかけ ないでください。通風孔がある場合は、ふさがないでく ださい。

通気孔が目詰まりしないように、掃除機などで定期的にほこりを 取ってください。

内部に熱がこもり、火災の原因になります。

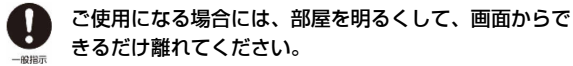

お使いになる方の体質や体調によっては、強い光の刺激を受けた り、点滅の繰り返しによって一時的な筋肉のけいれんや意識の喪 失などの症状を起こす場合がありますので、ご注意ください。 過去にこのような症状を起こしたことがある場合は、事前に医師 に相談してください。

本製品をご使用中にこのような症状を発症した場合には、すぐに 本製品の使用を中止し、医師の診断を受けてください。

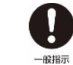

本製品や周辺機器のケーブル類に、お子様が容易に触れ ないようにしてください。

誤って首に巻きつけると窒息の原因になります。

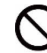

AC アダプタ本体や、ケーブルが変形したり、割れたり、 傷ついている場合は使用しないでください。

感電、火災の原因になります。

AC アダプタ本体を落下させたり、強い衝撃を与えないで ください。

カバーが割れたり、変形したり、内部の基板が壊れ、故障、感 電、火災の原因になります。修理は、お問い合わせ窓口、または ご購入元にご連絡ください。

## 自転車、バイク、自動車などを運転中に本製品を使用し ないでください。

安全走行を損ない、事故の原因になります。安全な所に止めてか らお使いください。

## バッテリパックや電池を取り扱うときは、次の点にご注 意ください。

液もれ、けが、やけど、破裂、火災、周囲を汚す原因になりま す。

- ・指定された方法以外で使用しない
- ・分解や改造をしない
- ・加熱したり、火の中に入れたりしない
- ・熱器具に近づけない
- ・火のそばや炎天下などで充電したり、放置したりしない
- ・落としたり、ぶつけたり、大きな衝撃を与えない
- ・先のとがったもので力を加える、強い圧力を加えない
- ・ショートさせない
- ・端子部分をぬらしたり、水の中に入れたりしない
- ・金属製のネックレスやヘアピンなどといっしょに携帯、保管し ない
- ・お子様の手の届く所に保管しない
- ・乾電池を充電しない
- ・ハンダ付けしない

特に、バッテリパックは、落下などの衝撃による内部の電池や回 路基板の損傷によって発熱・発火し、けがの原因になったり、破 裂・液もれによる周囲の汚損の原因になることがあります。 バッテリパックに衝撃を与えた場合、あるいは外観に明らかな変 形や破損が見られる場合には、使用をやめてください。

<span id="page-4-0"></span>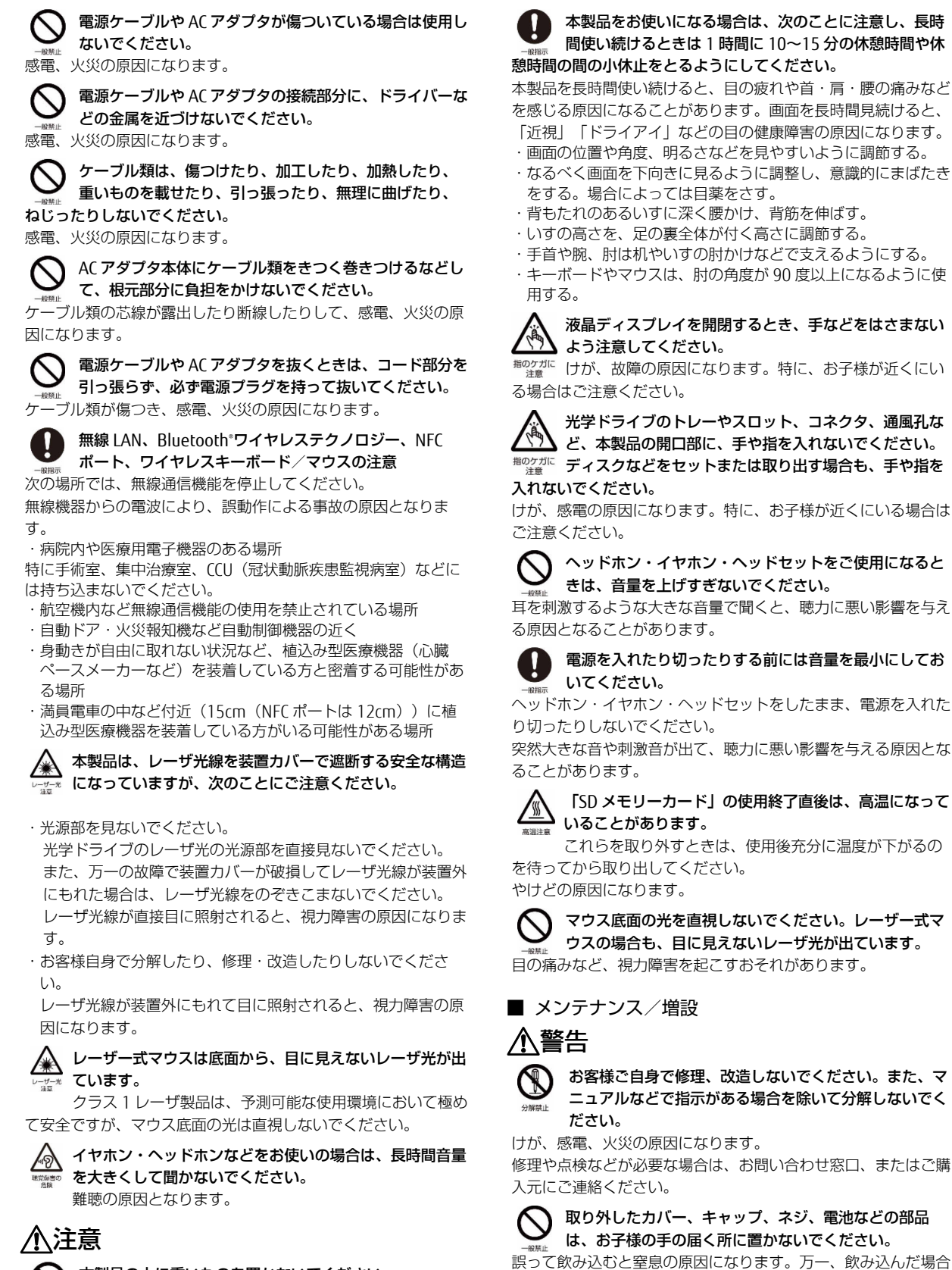

本製品の上に重いものを置かないでください。 けがの原因となることがあります。

は、すぐに医師に相談してください。

メモリの取り付け、取り外しやお手入れのときなど、カ バーをあける場合は、お子様の手が届かない場所で行っ てください。

作業が終わるまでは大人が本製品から離れないようにしてくださ い。お子様が手を触れると、けが、故障の原因になります。

メモリの取り付け、取り外しやお手入れのときなど、カ バーをあける場合は、本製品および接続されている機器 の電源を切り、電源ケーブルをコンセントから抜いた後、しばら

くたってから行ってください。 カバーをあけた状態で電源ケーブルをコンセントに挿し込んだ り、電源を入れたりしないでください。 やけど、感電、火災の原因になります。

## 清掃するときに、清掃用スプレー(可燃性物質を含むも の)を使用しないでください。

故障・火災の原因となります。

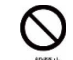

#### 本製品の内部に搭載されているリチウム電池には触らな いでください。

取り扱いを誤ると、人体に影響を及ぼすおそれがあります。リチ ウム電池はご自身で交換せずに、お問い合わせ窓口にご相談くだ さい。

必ず本製品に添付のバッテリパックを使用してくださ l い。寿命などでバッテリパックを交換する場合は、必ず 指定品を使用してください。

指定以外のバッテリパックは、電圧や端子の極性が異なっている ことがあるため、火災、破裂、発熱のおそれがあります。

指定以外の電池は使用しないでください。

また、2 本以上セットする場合は、新しい電池と古い電 池を混ぜて使用しないでください。

電池の破裂、液もれにより、火災、けが、周囲を汚損する原因に なります。

#### 電源ケーブルや AC アダプタはコンセントから定期的に抜 ı いて、接続部分のほこりやゴミを乾いた布でよく拭き 取ってください。

ほこりがたまったままの状態で使用すると感電、火災の原因にな ります。1 年に一度は点検清掃してください。特に電源プラグ部 分についてはほこりがたまりやすいので、ご注意ください。

内蔵オプションや周辺機器の取り付け/取り外し、お手 入れなどを行うときは、本製品および接続されている機 器の電源を切り、電源プラグをコンセントから抜いた後に行って ください。

バッテリパックを取り外せる場合は、バッテリパックも取り外し てください。

故障、感電、火災の原因になります。

## 周辺機器のケーブルは、本製品や周辺機器のマニュアル をよく読み、正しく接続してください。

誤った接続状態でお使いになると、感電、火災の原因になりま す。また、本製品および周辺機器が故障する原因になります。

# 注意

周辺機器などの取り付け、取り外しを行うときは、指定 された場所以外のネジは外さないでください。 けが、故障の原因になります。

本製品内部の突起物、および指定された部品以外には、 手を触れないでください。 けが、故障の原因になります。

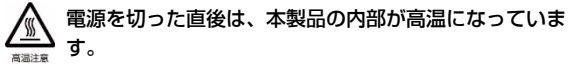

メモリや拡張カードなどの内蔵オプションを取り付け/ 取り外す場合は、電源を切り、電源プラグをコンセントから抜い た後、充分に温度が下がるのを待ってから作業を始めてくださ  $\mathcal{L}$ 

やけどの原因になります。

内蔵オプションや周辺機器の取り付け/取り外し、お手 IJ 入れなどを行うときは、指をはさんだり、ぶつけたりし ないように注意してください。 けがの原因になります。

■ 異常時

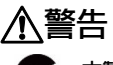

本製品の内部に水などの液体や金属片などの異物が入っ た場合は、すぐに本製品の電源を切り、電源ケーブルや AC アダプタを抜いてください。

バッテリパックを取り外せる場合は、バッテリパックも取り外し てください。

そのまま使用すると、感電、火災の原因になります。その後、お 問い合わせ窓口、またはご購入元にご連絡ください。

雷が鳴り出したときは、落雷の可能性がなくなるまで本 製品やケーブル類に触れないでください。ケーブル類の 接続作業は、落雷の可能性がなくなるまで行わないでください。 落雷の可能性がある場合は、あらかじめ本製品の電源を切り、そ の後電源ケーブルや AC アダプタをコンセントから抜き、ケーブ ル類を取り外しておいてください。

落雷による故障、感電、火災の原因になります。

バッテリパックや電池が液もれし、もれ出た液が万一、 目や口に入ったときは、こすらず水道水などの多量のき

れいな水で充分に洗った後、すぐに医師の治療を受けてくださ い。

失明など障害の原因になります。

液が皮膚や衣類に付着したときは、ただちに水でよく洗い流して ください。皮膚に障害を起こす原因になります。

# 注意

カバーや部品などが破損・脱落したり、キーボードのキー トップが外れた場合は、使用を中止し、お問い合わせ窓 口、またはご購入元にご連絡ください。

破損した製品や破片によるけがや故障の原因になります。特にお 子様が近くにいる場合はご注意ください。

ディスプレイが破損し、液状の内容物が流出して皮膚に 付着した場合は、流水で 15 分以上洗浄してください。

また、目に入った場合は、流水で 15 分以上洗浄した後、医師に 相談してください。

中毒を起こすおそれがあります。

ディスプレイの内部には、刺激性物質が含まれています。

# 警告

バッテリパックの廃棄については、マニュアルの説明に 従ってください。

本製品は「廃棄物の処理及び清掃に関する法律」の規制 を受けます。バッテリパックはリチウムイオン電池を使用してお り、一般のゴミといっしょに火中に投じられると破裂のおそれが あります。

# 注意

/.

本製品を長期間使用しないときは、安全のため電源ケー ブルや AC アダプタをコンセントから抜いてください。

バッテリパックや乾電池を取り外せる場合は、取り外してくださ い。

火災の原因になります。

本製品の廃棄については、マニュアルの説明に従ってく ださい。 破裂注意

本製品は「廃棄物の処理及び清掃に関する法律」の規制 を受けます。本製品にはリチウム電池を使用しております。ワイ ヤレスキーボード、ワイヤレスマウス、リモコンなどには、乾電 池、充電池を使用しております。一般のゴミといっしょに火中に 投じられると電池が破裂するおそれがあります。使用済み電池の 廃棄については、マニュアルの説明に従ってください。

# **取扱上のご注意**

# **パソコンの使用環境についての注意**

パソコンは精密機器です。使用環境に注意してご利用ください。 取り扱い方法を誤ると故障や機能低下、破損の原因となります。 内容をよくご理解のうえ、注意してお取り扱いください。

#### ● パソコンをお使いになる環境の温度と湿度

次の範囲内としてください。

- ・動作時:温度 5~35℃/湿度 20~80%RH
- ・非動作時:温度-10~60℃/湿度 20~80%RH

#### ● パソコンの結露

動作時、非動作時にかかわらず、パソコン本体が結露しないよ うにご注意ください。

結露は、空気中の水分が水滴になる現象です。パソコンを温度 の低い場所から温度の高い場所、または、温度の高い場所から 温度の低い場所へ移動すると、パソコン内部に結露が発生する 場合があります。結露が発生したままパソコンを使用すると故 障の原因となります。

パソコンを移動したときは、直射日光があたらない風通りの良 い場所に設置し、室温と同じくらいになるのを待ってから電源 を入れてください。

## ● パソコンをお使いになれない場所

- 直射日光のあたる場所 感電、火災、破損や故障の原因となります。
- 水など液体のかかる場所 パソコン内部の回路がショートして、壊れてしまうことがあ ります。
- ほこりの多い場所や、油を使用する場所 ファンに詰まったほこりや油分で放熱が妨げられ、故障の原 因となります。
- 熱がこもりやすい場所(棚、ドア付 AV ラック、ふとんやクッ ションの上など) 放熱が妨げられ、故障の原因となります。パソコン本体およ

び AC アダプタは平らで堅い机の上などに置いてください。 静電気の発生しやすい場所

パソコンは、静電気に対して弱い部品で構成されており、人

体にたまった静電気により破壊される場合があります。使用 する前には、アルミサッシやドアノブなどの金属に手を触れ て、静電気を放電してください。

磁気を発生するもの(モーターやスピーカーなど)に近い場 所

故障や機能低下の原因となります。

- 腐食性ガス(温泉から出る硫黄ガスなど)が存在する場所 パソコン本体が腐食する可能性があります。 本製品をお使いになるうえでは、[「安全上のご注意」](#page-2-0)(→ [P.3](#page-2-0))もあわせてご覧ください。
- 吸気孔や排気孔
- 吸気孔や排気孔をふさがないでください。 放熱が妨げられ、故障の原因となります。 パソコン本体と壁の間に前後左右 10cm 以上のすき間を空け てお使いください。
- 排気孔の近くに物を置いたり、排気孔の周辺には手を触れな いでください。 排気孔からの熱で、排気孔の近くに置かれた物や手が熱くな ることがあります。

#### ● パソコン使用中の環境

- 電源が入っているときは、キーボードの上に書類などのおお いかぶさる物を置かないでください。 放熱が妨げられ、故障の原因となります。
- パソコン本体のそばで喫煙しないでください。 タバコのヤニや煙がパソコン内部に入り、ファンなどの機能 を低下させる可能性があります。
- パソコンを長時間同じ場所に設置すると、その場所の材質が 変質したり劣化したりすることがありますので、ご注意くだ さい。

## ● 無線通信機能をお使いになる場所

- パソコン本体に搭載されている無線通信機能をお使いになる ときは、できるだけ見通しの良い場所でお使いください。電 子レンジの近く、アマチュア無線機の近くや足元など見通し の悪い場所でお使いになると、周囲の電波の影響を受けて、 接続が正常に行えないことがあります。
- お使いになる場所によっては電波を停止する必要があります (「安全上のご注意」→「無線 LAN、無線 WAN、 Bluetooth®ワイヤレステクノロジー、NFC ポート、ワイヤレ スキーボード/マウスの注意」(→[P.5](#page-4-0)))。機内モードに切 り替えて電波の発信を止めてください。

# **パソコンの取り扱いについての注意**

## ■ パソコン本体の取り扱い上の注意

- 衝撃や振動を与えないでください。
- 操作に必要のない部分を押したり、必要以上の力を加えたりしない でください。
- 磁気ブレスレットや磁気ネックレスなど、磁気を発生するものを身 につけたまま、操作しないでください。 画面が表示されなくなるなどの故障の原因となるおそれがありま す。
- ディスプレイを閉じてもスリープや休止状態にしない設定の場合 は、電源が入っているときにパソコン本体のディスプレイを閉じな いでください。

パソコン本体の放熱が妨げられ、故障の原因となることがありま す。

 水などの液体や金属片、虫などの異物を混入させないようにしてく ださい。

故障の原因になる可能性があります。

- パソコン本体を立てたり、傾けたりして置かないでください。 パソコン本体が倒れて、故障の原因となることがあります。
- パソコン本体は昼夜連続動作(24 時間動作)を目的に設計されてい ません。ご使用にならないときは電源を切ってください。
- キーボードやパームレスト部(手を載せる部分)に手を付いて立ち あがったり、肘を付いたりしないでください。

 下図の (ディスプレイの下部)に磁石が取り付けられています。 心臓ペースメーカーや磁気カードなど、磁気の影響を受けやすいも のは近づけないでください。故障やデータ消失などのおそれがあり ます。

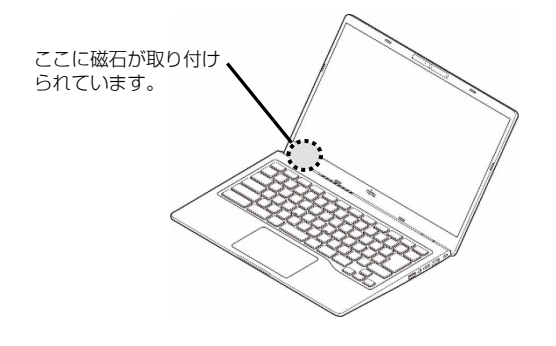

#### ■ パソコンの温度上昇に関して

 長時間使用すると、パソコン表面の温度が上昇して、温かく感じる ことがありますが、故障ではありません。

これは、パソコン内部の温度が一定以上になると、装置全体から放 熱するので、キーボードなどの表面も温かくなるためです。

 ひざの上など直接肌に触れた状態では、長時間使用しないでくださ い。

パソコンの底面が熱くなり、低温やけどを起こす可能性がありま す。

・使用するアプリによっては、パームレスト部(手を載せる部分)が 多少熱く感じられることがあります。長時間使用する場合には低温 やけどを起こす可能性がありますので、ご注意ください。

## ■ パソコン内部からの音に関して

パソコン本体内部からは、次の音が聞こえることがありますが、これ らは故障ではありません。

- 内部の熱を外に逃がすためのファンの音
- 内部の電子回路の動作音

#### ■ パソコンを持ち運ぶ場合の注意

- 必ずパソコンの電源を切り、電源が入ったまま持ち運ばないでくだ さい。また、電源を切ってから動かす場合も、5 秒ほど待ってから 動かしてください。衝撃により故障する原因となります。
- ディスプレイを閉じ、パソコン本体に接続しているケーブルなどを すべて取り外してください。
- パソコン本体にメモリーカードをセットしている場合は必ず取り外 してください。
- パソコン本体を持ち上げたり移動させたりするときは、両手で掴ん でください。
- パソコン本体や AC アダプタを運ぶ場合は、ぶつけたり落としたりし ないでください。かばんなどに入れて衝撃や振動から保護してくだ さい。
- パソコン本体をかばんなどに入れて持ち運ぶ場合には、次の点に注 意してください。
- パソコン本体の背面を下側にして、かばんなどに入れてください。 パソコン本体の背面を下側にして、かばんなどに入れてくだ さい。
- AC アダプタをいっしょに入れて持ち運ぶと、AC アダプタで パソコン本体を傷つけたり、破損したりするおそれがありま す。
- パソコン本体を自動車内に設置した状態での使用は、保証し ておりません。

## ■ ディスプレイの取り扱い上の注意

- ディスプレイを開閉するときは、次の点に注意してください。
- 衝撃を与えないようにゆっくりと開閉してください。
- 無理に大きく開けないでください。
- ディスプレイを開くとき、ディスプレイとパソコン本体背面 の間に物をはさまないでください。
- ディスプレイをたたいたり強く押したりしないでください。また、 ひっかいたり先のとがったもので押したりしないでください。
- 表示面・天板面にかかわらず、ディスプレイに強い圧力が加わる と、画面にムラが発生する場合があります。
- ディスプレイにゴムやビニール製品を長時間接触させないでくださ い。表面がはげたり、変質したりすることがあります。
- ディスプレイを開いたまま、パソコン本体を裏返して置かないでく ださい。
- ディスプレイとキーボードの間に、物をはさまないでください。
- ディスプレイに汚れが付着した場合は、OA クリーニング用のクロス や不織布などの乾いた柔らかい布を使って軽く拭き取ってくださ い。水や中性洗剤を使用して拭かないでください。詳しくは『取扱 説明書<活用ガイド>」の「取り扱い」-「お手入れ」をご覧くだ さい。

#### ■ 雷についての注意

落雷の可能性がある場合は、パソコンの電源を切るだけでなく、すべ てのケーブル類を抜いておいてください。また、雷が鳴り出したとき は、落雷の可能性がなくなるまでパソコン本体やケーブル類、および それらにつながる機器に触れないでください。

安全のため、避雷器の設置をお勧めします。ただし、どのような避雷 器をお使いになってもパソコン本体を保護できない場合があります。 あらかじめご了承ください。

#### ● 落雷について

落雷には、直撃雷と誘導雷の 2 種類あります。直撃雷と誘導雷 のどちらでも避雷器で保護できない可能性があります。

#### 直撃雷

避雷針によって雷を誘導して対象物を保護できます。 ただし、避雷器の許容値を超えた非常に大きな雷を受けた場 合には、避雷器を用いてもパソコン本体を保護できないこと があります。

#### 誘導雷

パソコンの故障は主に誘導雷によって起こります。 雷により周囲に強力な電磁場ができると発生し、電線や電話 線などから侵入するのが誘導雷です。パソコンの場合、電源 ケーブル、外部機器との接続ケーブル、LAN ケーブルなどか ら誘導雷の侵入が考えられます。誘導雷を防ぐにはケーブル 類を抜くなどの対策が必要です。

#### ● 落雷時の故障について

落雷によるパソコン本体の故障は、保証期間内でも有償修理に なります。

故障の状況によっては、修理費用が高額になることもあるの で、ご注意ください。また、落雷によってパソコン本体だけで なく周辺機器などが故障することもあります。

## ■ バッテリを長持ちさせるために

長期間パソコンを使用しない場合は、パソコンの電源を切ってから AC アダプタを取り外してください。

また、月に一度はバッテリを充電し、バッテリの動作を確認してくだ さい。

# <span id="page-8-0"></span>**各部の名称について**

このパソコンの各部の名称は次のとおりです。詳しくは取扱説明書<活用ガイド>の「各部の名称と働き」をご覧ください。

■ パソコン本体

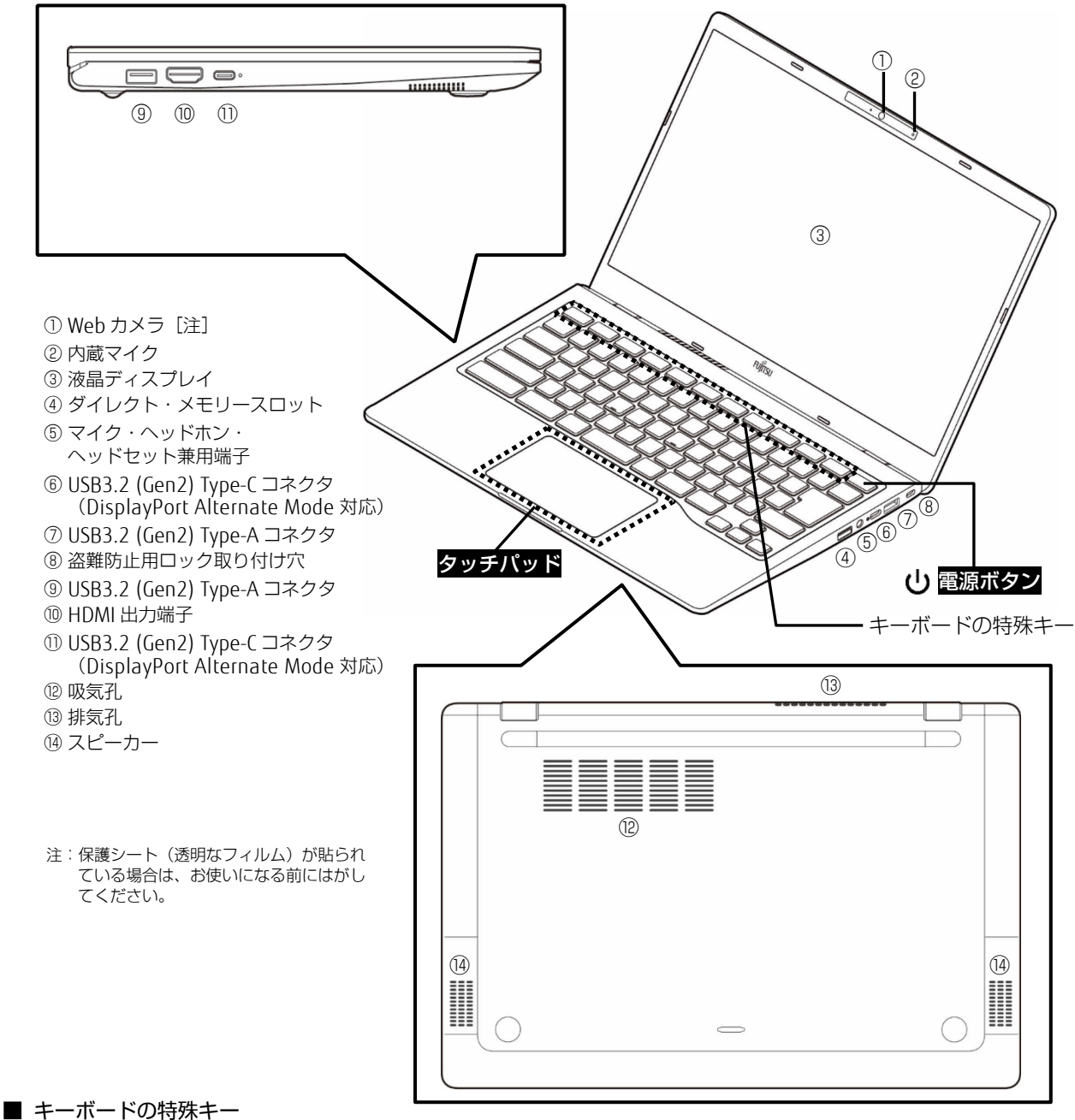

# Chromebook ならではの特殊なキーがあります。

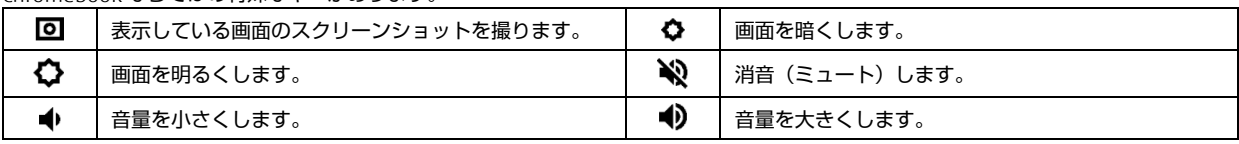

その他については、取扱説明書<活用ガイド>の「各部の名称と働き」-「キーボード」をご覧ください。

# **セットアップする**

# 日要

- ▶ 周辺機器を接続しないでください。
- セットアップを進めるには、インターネットへの接続が必要で す。事前にインターネットに接続する環境を整えてください。
- セットアップ中に Google アカウントでサインインする必要があ ります。すでにお持ちの Google アカウントを利用したり、新規 に Google アカウントを取得したりできます。
- セットアップ中にサインインした Google アカウントのユーザー が、このパソコンの所有者になります。
- 必ず AC アダプタを接続してください。

#### <span id="page-9-0"></span>**パソコンの準備をする**

- AC アダプタに電源ケーブルを接続します。
- パソコン本体側面の USB3.2 (Gen2) Type-C コネクタに 接続します。

#### 3 電源プラグをコンセントに接続します。

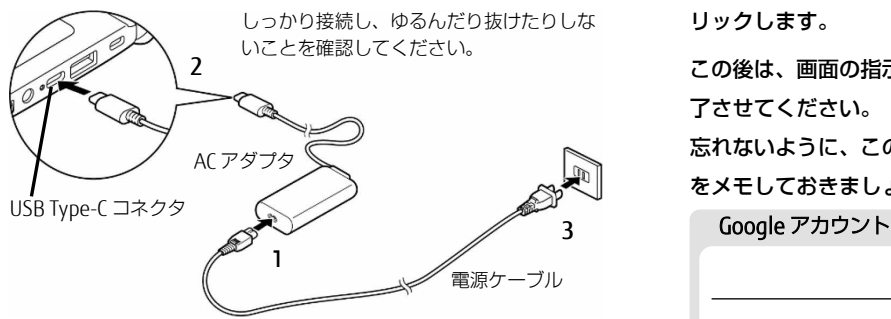

パソコン本体のキーボード側と、ディスプレイ上部中央

#### の枠の部分に図のように手を添えて開きます。

ディスプレイに無理な力を加えないように、ゆっくりと開い てください。

液晶ディスプレイ

(イラストは機種により異なります)

# **セットアップする**

画面に「Chrome」のロゴが表示されるまで、キーボー ドの │ ◎ │ (電源ボタン) を押し続けます。

電源ボタンの位置は[「各部の名称について」](#page-8-0)(→[P.9](#page-8-0))をご覧 ください。

#### $\rightarrow$  oint

- 音声が流れ、「ChromeVox を有効にしますか?」と表示された 場合は、「いいえ」または「はい」をクリックします。
- 「Chromebook へようこそ」と表示されたら、「日本 語」が選択されていることを確認して、「始める」をク リックします。
- 「ネットワークへの接続」画面が表示されたら、使用す るネットワークを選択します。
- 「Wi-Fi ネットワークへの接続」画面が表示されたら、 パスワードを入力して「接続」をクリックします。
- 「Google 利用規約」が表示されたら、内容を確認して 「同期して続行」をクリックします。
- 「この Chromebook はどなたが使用しますか?」と表 示されたら、「あなた」または「お子様」をクリックしま す。通常は「あなた」を選びます。
- 「Chromebook へのログイン」画面が表示されたら、 Google アカウントのメールアドレスを入力して、「次 へ」をクリックします。

#### Doint

- ▶ Google アカウントをお持ちでない場合は、新規にアカウントを 作成します。ログイン画面の「その他設定」の「アカウントを 作成」を選択し、画面の指示に従って操作してください。
- Google アカウントのパスワードを入力し、「次へ」をク

リックします。

この後は、画面の指示に従って操作し、セットアップを完 了させてください。

忘れないように、このパソコンで使う Google アカウント

をメモしておきましょう。

@gmail.com

※パスワードも、絶対に忘れないようにしてください。

※ 記入した情報は、第三者に漏れないように充分に注意して管理 してください。

# **使い始める**

## **ユーザー登録する**

ご購入されたパソコンとお客様の情報を登録してください。入会 費・年会費は無料です。ユーザー登録をすると、保証開始日から 1 年間の無料電話相談などの手厚いサポートや充実したサービス をご利用いただけます。 ユーザー登録は、「Chromebook サポート」ページの「お問い合

わせ」から実施してください。

[https://azby.fmworld.net/support/chromebook/](https://azby.fmworld.net/support/chromebook)

## **リカバリメディアを作成する**

本パソコンが正常に動かなくなった場合に備えて、復元に使うリ カバリメディアを作成しておくことをお勧めします。 もう 1 台、別の Chromebook や Windows パソコンをお持ちの場 合は、本パソコンが動かなくなってからでも作成できますので、 すぐに作成する必要はありません。

#### ■ 必要なもの/準備

- 8GB 以上の USB メモリまたは microSD カード
- SD カードや miniSD カードはご利用いただけません。
- メディアの自動再生を無効にする
- Windows パソコンで作業する場合は、事前にメディアの自動 再生を無効にしてください。

# ■ リカバリメディアの作成手順

「Chromebook リカバリ ユーティリティ」をダウン ロードします。

#### ●本パソコンまたは別の Chromebook の場合

Chrome ウェブストアを表示し、検索欄に「Chromebook リカバリユーティリティ」と入力し、[< | +-を押しま す。検索結果に表示された「Chromebook リカバリ ユー ティリティ」をクリックし、「Chrome に追加」→「拡張機 能を追加」の順にクリックします。

#### ●Windows パソコンの場合

Google Chrome ブラウザを起動し、検索欄に「Chrome リ カバリ ユーティリティ」と入力し、[← ] キーを押しま す。検索結果に表示された「Chromebook リカバリ ユー ティリティ」をクリックし、「Chrome に追加」→「拡張機 能を追加」の順にクリックします。

- 2 リカバリユーティリティを起動し、「始める」をクリック します。
- 「Chromebook の識別」の画面で、「この Chromebook には次を入力してください。」の右側に表示されているモ デル名をクリックします。選択したモデル名が入力域に表

示されたことを確認し、「続行」をクリックします。

# Doint

- 別の Chromebook や Windows パソコンで作成する場合は、 「リストからモデルを選択」をクリックし、「メーカーを選 択」で「FUJITSU」を選択したあと、「製品を選択」で本パソコ ンのモデルを選択してください。
- USB メモリまたは microSD カードをセットします。
- 5 「使用するメディアを選択してください」のところで、
- セットしたメディアを選択し、「続行」をクリックしま す。
- 「リカバリイメージの作成」と表示されたら、「今すぐ作 成」をクリックします。

#### point

- リカバリイメージの作成中に、「このアプリがデバイスに変更 を加えることを許可しますか?」と表示された場合は、「は い」をクリックします。
- 「リカバリメディアの作成が完了しました」と表示され

#### たら、「完了」をクリックします。

パソコンにセットした USB メモリまたは microSD カードを取 り外します。

# **困ったときは**

電源が入らない、動作がおかしいときなどの解決手段をご案内し ます。

#### **動作がおかしい**

動作がおかしくなった場合は、パソコンを再起動することで回復 する可能性があります。再起動すると、作成中のデータなどが失 われます。必要に応じて事前に保存してください。

画面右下の時計部分をクリックします。

- 2 表示された画面の v をクリックします。
	- しばらくすると、画面が真っ暗になり電源が切れます。
- 画面に「Chrome」のロゴが表示されるまで、キーボー ドの (◎ ) (雷源ボタン) を押し続けて起動します。

#### **故障かなと思ったら**

パソコンの電源が入らない、電源は入っても画面に何も映らない など、パソコンが起動しないような場合は、次の手順で確認しま しょう。

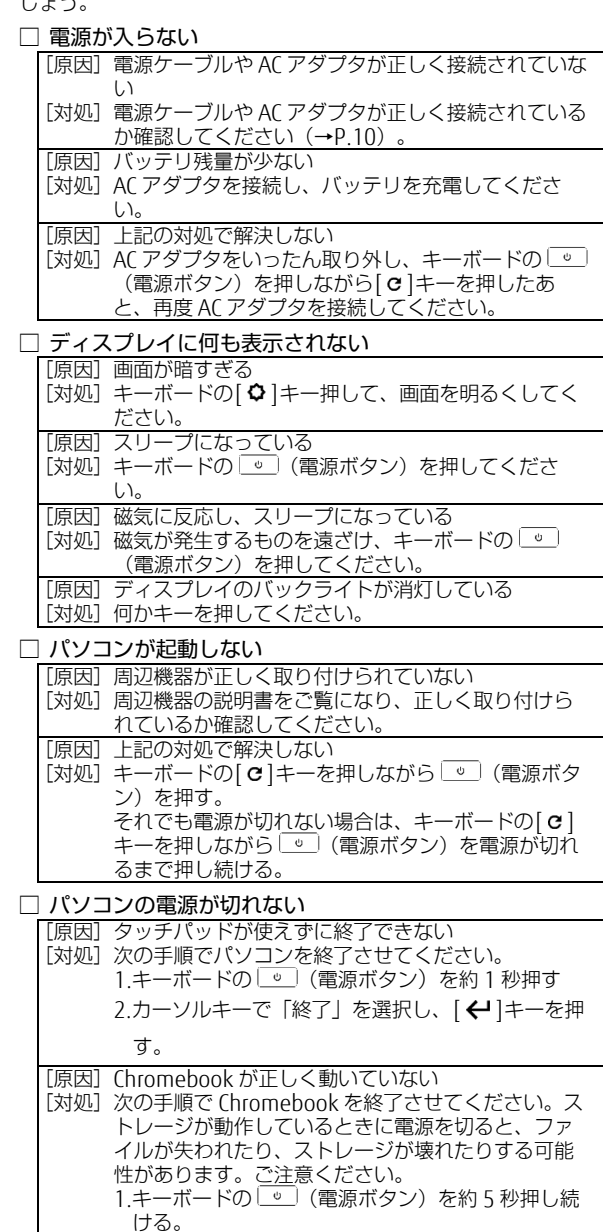

- 2.それでも電源が切れない場合は、キーボードの ● (電源ボタン)を約10秒押し続ける。
- [原因]上記の対処で解決しない
- [対処] キーボードの[c]キーを押しながら © (電源ボタ ン)を押す。 それでも電源が切れない場合は、キーボードの[c] キーを押しながら | し (電源ボタン)を電源が切れ るまで押し続ける。

# <span id="page-11-0"></span>**富士通パーソナル製品に関するお問い合わせ窓口**

技術相談も、修理相談もワンストップで解決! 便利で簡単にご利用できます。

富士通パーソナル製品に関するお問い合わせ窓口

通話料無料 0120-950-222 受付時間 9:00~19:00

携帯電話、IP 電話、海外からはこちら(通話料金お客様負担) 045-514-2255 受付時間 9:00~17:00

受付時間は窓口によって異なります。ガイダンスに従ってご利用ください。

- 電話番号はお間違えのないように、十分ご確認のうえおかけく ださい。
- システムメンテナンスのため、サポートを休止させていただく 場合があります。
- 音声ガイダンス内容・操作方法・受付時間は、予告なく変更さ せていただく場合があります。
- ユーザー登録されている電話番号とお客様の発信番号が一致し た場合には、ユーザー登録番号の入力が省略できます。非通知 設定による発信や、ユーザー登録されている番号と異なる発信 番号等、一部ユーザー登録情報の確認ができない場合は、音声 ガイダンスの指示に従ってユーザー登録番号を入力してくださ い。
- 最新の情報は「Chromebook サポート」ページの「お問い合 わせ」の欄をご確認ください。 <https://azby.fmworld.net/support/chromebook/>
- お問い合わせ窓口を利用するうえでの注意
- □ ご利用料金
- パソコン本体のご購入日 (保証開始日) から、1年間無料でご 利用いただけます。[注]

注:Refreshed PC に関する電話による技術サポートに関して は、1年目もお問い合わせ1件あたり 2.090円 (税込)と なります。また、受付時間は月~金曜日(祝日を除く)9 時~17 時となります。

- 2年目以降
	- お問い合わせ 1 件あたり 2,090 円(税込)
	- 保証開始日および型名は保証書でご確認ください。
- お問い合わせ 1 件は、お電話の回数ではなく、技術相談 1 項 目ごとに 1 件と扱います。同じご相談内容であれば次回お問 い合わせいただく際、料金は加算いたしません(ただし14日 以内に限ります)。

#### □ お支払い方法

次のいずれかの方法でお支払いいただけます。

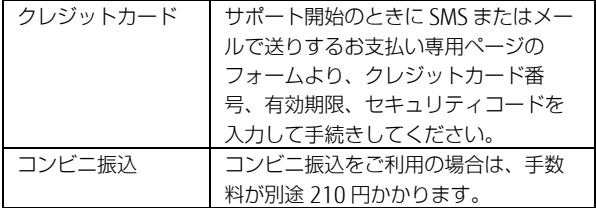

## □ お問い合わせ前に確認してください

- ユーザー登録はしましたか?
- お使いのパソコンをお手元にご用意いただいていますか? お電話中に操作を行っていただく場合があります。

## **修理の申し込み**

■ 修理を申し込むうえでの注意

- 修理のために交換した故障部品は返却しません。あらかじめご 了承ください。
- [「富士通パーソナルコンピュータ修理規定」](#page-13-0)(→[P.14](#page-13-0))を確認 のうえ、同意をお願いします。 修理のお申し込みの際は、お客様の名前や電話番号をお伺いい たします。お客様の個人情報の取り扱いについては第 13 条 (個人情報の取り扱い)をご覧ください。
- 保証書をお手元にご用意ください。 保証期間は、ご購入日から 1 年間となります。保証期間内は無 料で修理させていただきます。ただし、保証期間内でも有料と なる場合があります。詳しくは、保証書裏面「無料修理規定」 を確認してください。
- 故障品をお手元にご用意ください。 お申し込み時に操作いただく場合があります。
- データのバックアップをおとりください。 修理前の診断作業および修理の結果、記憶装置(ストレージ) 内に記録されたお客様データが消失する場合があります。弊社 ではいかなる作業においても、お客様のデータの保証はいたし かねるため、大切なデータは必ずお客様自身でバックアップし てください。

## ■ 修理の申し込み方法

電話でお申し込みください。

- □ 電話
- [「富士通パーソナル製品に関するお問い合わせ窓口」](#page-11-0)

□ ホームページ

「Chromebook サポート」ページの「お問い合わせ」の欄をご確 認ください。

https://azby.fmworld.net/support/chromebook/

# <span id="page-11-1"></span>**パソコンを復元する(リカバリ)**

パソコンが正常に動かなくなった場合は、事前に準備したリカバ リメディアから復元することで、使い始める前の状態に戻すこと ができます。

## **復元の準備**

● バックアップをとってください

パソコンの中のデータはすべて削除されます。必要なデータは バックアップしてください。

- 接続されているデバイスは事前に取り外してください 接続したまま操作を続けると、正常に復元できない場合があり ます。
- SD メモリーカードは取り出してください SD メモリーカードをセットしていると、正常に復元できない 場合があります。
- 時間に余裕をもって作業しましょう 途中で中断したり、パソコンの電源を切ったりすることはでき ません。時間に余裕をもって、じっくりと作業することをお勧 めします。
- 必ず AC アダプタを接続してください

#### **復元の手順**

- パソコンの電源を切った状態にします。
- 2 キーボードの[esc] キーと[ c ]キーを押しながら、 (電源ボタン)を押します。
- 3 い (電源ボタン)から指を離し、メッセージが表示さ れたら、[esc] キーと[c]キーから手を離します。
- 「復元用の USB メモリまたは SD カードを挿入してくだ さい。」と表示されたら、事前に作成したリカバリメディ アをパソコンにセットします。
- 画面の指示に従って操作することで、パソコンを復元で きます。

# <span id="page-12-0"></span>**パソコンを廃棄・リサイクルするときは**

個人でご使用のお客様が本製品を廃棄する場合は、環境配慮のた め次のお申し込みホームページよりお申し込みください。 リサイクルの流れや注意事項などの最新の情報は、お申し込み ホームページでご確認ください。

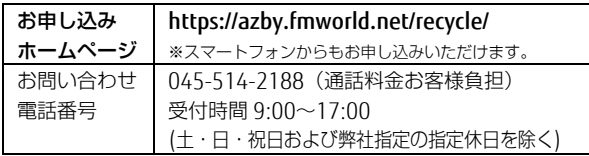

# ■ PC リサイクルマークについて

平成 15 年(2003 年)10 月以降に販売された家庭向けパソコンに 貼付されているものです。リサイクルマークの付いた使用済み弊 社パソコンは、廃棄する際に新たな料金をご負担いただくことな く、廃棄いただけます(法人(個人事業主を含む)、企業は除 く)。

PC リサイクルマークのついていない弊社パソコンは、料金をご負 担いただければ廃棄を承ります。

料金など詳しくは、お申し込みホームページをご確認ください。 PC リサイクルマーク

サイクル

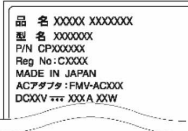

注 1:装置銘板は機種により異 .PC なります。 注 2:パソコン本体にカバーな

どがある機種は、PC リサ イクルマークが隠れてい る場合があります。

# ne

▶ 法人 (個人事業主含む)企業のお客様へ お申し込みホームページは、個人のお客様を対象にしています。 法人(個人事業主含む)、企業のお客様向けパソコンリサイクル については、富士通のホームページ「ICT 製品の処分・リサイクル 方法」

(<https://www.fujitsu.com/jp/about/environment/recycleinfo/>) をご覧ください。

# ■ パソコンの廃棄・譲渡時のストレージ上のデータ消 去に関するご注意

パソコンを廃棄あるいは譲渡する際、ストレージに記録されたお 客様のデータが流出して、再利用される可能性があり、結果的に データが流出してしまうことがあります。

原因として、パソコンのストレージに記録されたデータは、削除 したり、ストレージを再フォーマットしたりしても、データが消 えたように見えるだけで、特殊なソフトウェアを利用すること で、読み取ることができるからです。また、ストレージ上のソフ トウェアを削除することなくパソコンを譲渡すると、ソフトウェ アライセンス使用許諾契約に抵触する場合もあります。

そのため、パソコンを廃棄あるいは譲渡する際は、ストレージ上 のデータが第三者に流出することがないよう全データの消去の対 策をお願いいたします。

## ● データ消去の方法

Chromebook のヘルプにある「Chromebook を初期状態にリセッ トする」をご覧になり、リセットしてください。

また、パソコンを復元(リカバリ)することでもデータを消去で きます。[「パソコンを復元する\(リカバリ\)」](#page-11-1)(→P[.12](#page-11-1))をご覧 ください。リセットやリカバリを行うことで、データが復元され にくくなります。

## ■ 付属品の廃棄について

#### □ 使用済み乾電池の廃棄について

ワイヤレスキーボード、ワイヤレスマウス、リモコンなどには乾 電池を使用しており、火中に投じると破裂のおそれがあります。 使用済み乾電池を廃棄する場合は、「廃棄物の処理及び清掃に関 する法律」の規制を受けます。

#### ● 個人のお客様へ

使用済み乾電池を廃棄する場合は、一般廃棄物の扱いとなりま すので、地方自治体の廃棄処理に関連する条例または規則に 従ってください。

#### ● 法人 (個人事業主を含む)、企業のお客様へ

使用済み乾電池を廃棄する場合は、産業廃棄物の扱いとなりま すので、産業廃棄物処分業の許可を取得している会社に処分を 委託してください。

□ 使用済みバッテリの取り扱いについて

#### バッテリパックを交換できる機種のみ

- リチウムイオン電池のバッテリパックは、貴重な資源です。 リサイクルにご協力ください。
- 使用済みバッテリは、ショート(短絡)防止のためビニール テープなどで絶縁処理をしてください。
- バッテリを火中に投じると破裂のおそれがありますので、絶 対にしないでください。

#### ● 個人のお客様へ

使用済みバッテリは廃棄せずに充電式電池リサイクル協力店に設 定してあるリサイクル BOX に入れてください。詳しくは、一般社 団法人 JBRC [ジェイビーアールシー]のホームページ (<https://www.jbrc.com/>)をご覧ください。

一般社団法人 JBRC に加盟し、リサイクルを実施しています。

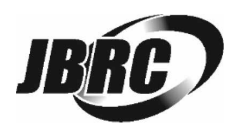

# $\bullet$  oint

▶ リサイクルにお申し込みいただく場合は、バッテリパックは外さ ずに、パソコンといっしょにリサイクルにお出しください。パソ コンのリサイクルについては、[「パソコンを廃棄・リサイクルす](#page-12-0) [るときは」](#page-12-0)(→[P.13](#page-12-0))をご覧ください。

## ● 法人 (個人事業主含む) ・企業のお客様へ

法人(個人事業主含む)、企業のお客様は、富士通のホームペー ジ「ICT 製品の処分・リサイクル方法」 [\(https://www.fujitsu.com/jp/about/environment/recycleinfo/\)](https://www.fujitsu.com/jp/about/environment/recycleinfo/)を ご覧ください。

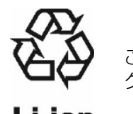

このマークは、リチウムイオン電池のリサイクルマー クです。

# <span id="page-13-0"></span>**富士通パーソナルコンピュータ修理規定**

#### 第 1 条(本規定の適用)

- 1. 富士通クライアントコンピューティング株式会社(以下「当社」といいます)
- は、お客様が当社の FMV サポートお問い合わせ窓口にて修理の依頼をされた場 合、または当社の専用ホームページ

「<https://azby.fmworld.net/support/repair/index.html>」(以下「専用ホーム ページ」といいます)にて修理の依頼をされた場合、本規定に定める条件により 修理を行います。なお、お客様が日本国外から修理の依頼をされる場合および販 売店または販売会社経由で修理の依頼をされる場合は、本規定は適用されないも のとします。

2. 前項に基づき当社が本規定に定める条件により修理を行う場合は、本規定の内容 が、次条に定める対象機器に同梱されている保証書(以下「保証書」といいま す)裏面の無料修理規定(以下「無料修理規定」といいます)の内容に優先して 適用されるものとします。なお、本規定に定めのない事項については、無料修理 規定の内容が有効に適用されるものとします。

#### 第 2 条(対象機器)

本規定に基づく修理の対象となる機器(以下「対象機器」といいます)は、お客様が 日本国内において購入された日本国内向け当社製パーソナルコンピュータ(詳細は本 規定末尾記載、以下同じ)および当該日本国内向け当社製パーソナルコンピュータ用 の当社製周辺機器(ただしプリンタは除きます)とします。

#### 第3条 (修理の形態)

1. 当社は、お客様より対象機器の修理をご依頼いただいた場合、現象や使用状況等 を伺いながら簡単な切り分け診断を行い、修理の必要があると当社が判断した場 合に、次のいずれかの形態により修理を行います。ただし、対象機器の機種また は離島等の一部地域等、修理の形態が限定される場合があるものとします。

(1) 引取修理(パソコン修理便)

お客様のご自宅から故障した対象機器を引き取り、修理完了後ご自宅までお届け します。

(2) 訪問修理

訪問修理が可能な製品について、お客様が訪問修理を希望された場合は、当社指 定の修理サービス会社の担当者がお客様のご自宅を訪問し、修理作業を行いま す。なお、訪問料は、保証書で特に無料と定められている場合を除き、保証期間 の内外を問わず、別途有料となります。また、離島の一部地域では、訪問料とは 別に訪問に要する実費(フェリー代、宿泊代等)をお客様にご負担いただく場合 があります。

2. 前項にかかわらず、当該切り分け診断の結果、故障の原因が外付けキーボード、 マウス、AC アダプタにあると当社が判断した場合は、当社は、原因部品の良品を お客様のご自宅に送付いたします。なお、故障部品については、お客様から当社 に送付していただきます。

#### 第 4 条(保証期間内の修理)

- 1. 保証期間内に、取扱説明書、対象機器添付ラベル等の注意書きに従った正常な使 用状態で対象機器が故障した場合には、当社は、無料修理規定に従い、無料で修 理を行います。
- 2. 前項にかかわらず、次の各号のいずれかに該当する場合は、保証期間内であって も有料修理となります。
- (1) 保証書が対象機器に添付されていない場合
- (2) 保証書に必要事項の記入がない場合、または字句を書き替えられた場合、その他 事実と異なる記載がされていた場合
- (3) ご使用上の誤り(水などの液体こぼれ、水没、落下等)、または改造、誤接続や 誤挿入による故障・損傷の場合
- (4) 火災、地震、水害、落雷その他の天災地変、公害、塩害、ガス害(硫化ガス 等)、異常電圧や指定外の電源使用による故障・損傷の場合
- (5) 当社指定の有寿命部品、消耗品(バッテリ、乾電池等)または定期交換部品の自 然消耗、磨耗、劣化等により部品の交換が必要となった場合
- (6) 接続している他の機器、非純正品、不適当な消耗品またはメディアのご使用に起 因して対象機器に生じた故障・損傷の場合
- (7) お買い上げ後の輸送や移動または落下等、お客様における不適当なお取り扱いに より生じた故障・損傷の場合
- (8) 対象機器のハードウェア部分に起因しない不具合(例:対象機器にプレインス トールまたは添付されたソフトウェア製品に起因する不具合、ウイルス感染によ る不具合等をいい、以下同じとします)の場合
- (9) お客様が設定されたパスワードの忘却やお客様が施錠された鍵の紛失により、メ インボード、本体カバーその他の部品の交換が必要になった場合
- (10) お客様のご使用環境や維持・管理方法に起因して生じた故障・損傷の場合 (例:埃、錆、カビ、虫・小動物の侵入および糞尿による故障等)
- 3. 第 1 項にかかわらず、次の各号のいずれかに該当する場合は、保証期間内であっ ても、別途それぞれの料金が発生するものとします。
- (1) 第 3 条第 1 項第(2)号に基づき訪問料が発生した場合は、当該訪問料
- (2) 対象機器のハードウェア部分に起因しない不具合で、ソフトウェアの再インス トールにより復旧する場合であって、お客様が当該再インストールを希望された 場合は、ソフトウェア再インストール料

#### 第 5 条(保証期間外の修理)

- 1. お客様による修理のご依頼が保証期間外の場合、当社は、有料で修理を行いま す。
- 2. 次の各号のいずれかに該当する場合は、修理料金の他にそれぞれの料金が発生す るものとします。
- (1) 第 3 条第 1 項第(2)号に基づき訪問料が発生した場合は、当該訪問料
- (2) ハードウェア部分に起因する故障ではなく、ソフトウェアの再インストールで復 旧する場合で、お客様が当該再インストールを希望された場合は、ソフト再イン ストール料
- 3. お客様による修理のご依頼が保証期間外の引取修理の場合であって、お客様に 伺った故障の現象が確認できず、修理の必要がないと当社が判断した場合は、そ の診断作業に対して診断料が発生するものとします。また、対象機器お預かり後 にお客様が修理のご依頼をキャンセルされた場合(第 6 条第 2 項および第 3 項に 定める場合を含みます)であっても、診断料が発生するものとします。
- 4. お客様による修理のご依頼が保証期間外の訪問修理の場合であって、当社指定の 修理サービス会社の担当者が、訪問先でお客様に伺った故障の現象が確認でき ず、修理の必要がないと判断した場合は、当該診断作業に対して訪問料と診断料 が発生するものとします。また、担当者がお客様ご指定の場所に訪問し、修理作 業に入る前に修理のご依頼をキャンセルされた場合は、訪問料が発生するものと します。

#### 第 6 条(修理料金の見積もり)

- 1. 修理が有料修理の場合であって、お客様が修理のご依頼時に修理料金の見積もり を希望された場合、当社は、引取修理の場合は対象機器のお預かり後に診断作業 を行い、見積金額をお知らせするものとし、訪問修理の場合は訪問前にお客様か ら現象や使用環境等お伺いした内容に基づき診断を行い、概算の見積金額をお知 らせするものとします。当社もしくは当社指定の修理サービス会社の担当者は、 当該見積金額での修理について、お客様にご了承いただいたうえで、修理を行い ます。ただし、お客様から修理のご依頼時に修理料金の上限金額をご提示いただ いた場合であって、修理料金が上限金額を超えない場合は、お客様にご了承いた だいたものとして見積提示なしに修理を行います。
- 2. 前項のうち引取修理の場合であって、お客様に見積金額をお知らせした日から 1 か月を超えても、お客様から見積もりに対するご回答がなかった場合は、お客様 が修理のご依頼をキャンセルされたものとし、当社は、修理を実施せずに、お預 かりした対象機器をお客様に返却いたします。
- 3. 第 1 項のうち引取修理の場合であって、修理の過程において新たな故障の原因が 判明した場合等、お客様に見積金額をお知らせした後に当該金額を変更する必要 が生じた場合には、当社は、再度見積金額をお知らせするものとし、当該再見積 もり後の金額での修理についてお客様にご了承いただいたうえで、修理を継続い たします。なお、当該再見積もり後の金額での修理についてお客様にご了承いた だけなかった場合は、お客様が修理のご依頼をキャンセルされたものとし、当社 は、修理を中止し、お預かりした対象機器をお客様に返却いたします。

#### 第 7 条(修理料金等の支払い方法)

第 4 条または第 5 条に基づき発生した修理料金等については、お預かりした対象機 器の返却時に現金にてお支払いいただきます。

#### 第 8 条(修理期間)

引取修理の場合、当社は、対象機器のお預かりから、修理完了後の対象機器のご自宅 へのお届けまで、原則として 7 日間で対応いたします。ただし、次の各号のいずれ かに該当する場合は、7 日間を超える場合があるものとします。

- (1) お客様から伺った故障の現象が確認できず、修理箇所の特定ができない場合
- (2) 引取修理の場合であって、引き取り先が離島の場合
- (3) 有料修理の場合であって、お客様が修理料金の見積もりを希望された場合
- (4) お客様のご都合により、修理完了後の対象機器の返却日に日程変更等が生じた場 合
- (5) 天災地変、戦争、暴動、内乱、輸送機関の事故、労働争議その他不可抗力の事由 が生じた場合
- (6) 第 12 条第 1 項に定める補修用性能部品が在庫切れの場合

#### 第 9 条(修理品の保管期間)

引取修理の場合であって、修理完了後にお客様に修理の完了および返却日をお知らせ しているにもかかわらず修理後の対象機器をお受け取りいただけない場合、または対 象機器お預かり後にお客様が修理のご依頼をキャンセルされたにもかかわらず当該対 象機器をお引き取りいただけない場合は、当社は、対象機器をお預かりした日から 6 か月間の保管期間の経過をもって、お客様が当該対象機器の所有権を放棄されたもの とみなし、当該対象機器を自由に処分できるものとします。この場合、当社はお客様 に対し、当該保管に要した費用および当該処分に要する費用を請求できるものとし、 また、保証期間外の修理の場合は、別途修理料金または診断料を請求できるものとし ます。

#### 第 10 条(故障部品の取り扱い)

修理を行うために対象機器から取り外した故障部品については、お客様はその所有権 を放棄するものとし、当社は、当該故障部品をお客様に返却しないものとします。な お、当該故障部品は、環境への配慮から再調整後検査し、当社の品質保証された補修 用性能部品として再利用する場合があります。

#### 第 11 条(修理ご依頼時の注意事項)

お客様は、修理をご依頼されるにあたり、あらかじめ以下の事項についてご了承いた だくものとします。

- (1) お客様が保証期間内に修理をご依頼される場合は、必ず対象機器に同梱されてい る保証書を対象機器に添付いただくものとします。
- (2) お客様が修理をご依頼された対象機器の記憶装置(ハードディスク等)に記憶さ れたデータ、プログラムおよび設定内容(以下総称して「データ等」といいま す)につきましては、当社では一切保証いたしません。お客様は、修理をご依頼 される前に、お客様の責任においてバックアップをとっていただくものとしま す。(日頃から随時バックアップをとられることをお勧めいたします。)なお、 修理および修理前の診断作業の過程で、データ等が変化・消去される場合があり ます。お客様が修理をキャンセルされた場合(第 6 条に定める場合を含みます) でも、当該キャンセルの時点で既に当社が修理前の診断作業を実施していた場合 は、当該作業の過程でデータ等が変化・消去されている場合があります。
- (3) 当社は、修理および修理前の診断作業の過程で、インターネットへの接続確認等 の目的で対象機器をインターネットに接続する場合があります。お客様が修理を キャンセルされた場合(第 6 条に定める場合を含みます)でも、当該キャンセル の時点で既に当社が修理前の診断作業を実施していた場合は、当該作業の過程で 対象機器がインターネットに接続されている場合があります。なお、当該接続に よりデータ等が変化・消去される場合があります。また、当社は、当該接続によ りデータ等が変化、消去される等の問題が生じ、当該問題を解決するために必要 と判断した場合、データ等を変更、消去等する場合があります。
- (4) 修理完了後のオペレーティングシステム (OS) ならびにその他のプログラムの再 インストールおよびセットアップ等につきましては、お客様ご自身で実施いただ くものとします。
- (5) お客様ご自身で貼り付けられたシール等につきましては、取り外したうえで修理 をご依頼いただくものとします。また、お客様ご自身で行われた塗装や刻印等に つきましては、元の状態への復旧はできないものとします。
- (6) 当社は、修理期間中の代替機の貸し出しは行わないものとします。なお、修理期 間中の対象機器の使用不能による補償等は、本規定で定める責任を除き当社では 一切責任を負わないものとします。
- (7) お客様が対象機器にパスワードを設定されている場合は、当該設定を解除したう えで修理をご依頼いただくものとします。
- (8) 対象機器の修理とは関係のない記録媒体(CD、DVD、メモリーカード、フロッ ピィディスク、MO 等)、他の機器との接続ケーブル、および添付品等につきま しては、事前にお客様の方で対象機器から取り外したうえで修理をご依頼いただ くものとします。なお、万が一これらが対象機器に付加された状態で修理をご依 頼いただいた場合、当社ではこれらの管理につき一切責任を負わないものとしま す。
- (9) 修理のご依頼時に、当該修理にリカバリディスクが必要である旨当社からお客様 にお知らせした場合は、お客様は必ず対象機器に同梱されているリカバリディス クを添付いただくものとします。
- (10) 次の各号のいずれかに該当するものは、修理の対象から除かれるものとしま す。
- a. お客様が対象機器出荷時の標準搭載の部品を加工・改造されたこと、または対象 機器出荷時の標準搭載以外の部品を使用されたことに起因する故障の修理
- b. ウィルスの除去
- c. ディスプレイの一部に非点灯、常時点灯などの表示が存在する場合の修理・交換
- d. 有機 EL ディスプレイの焼き付きが存在する場合の修理・交換
- e. データ等のバックアップおよび復旧作業
- (11) 訪問修理の場合であって、当社または当社指定の修理サービス会社がお客様へ の訪問日程調整のご連絡に努めたにもかかわらず、ご連絡がつかない状態が 2 週 間以上継続した場合は、修理をキャンセルされたものとみなすことがあります。

#### 第 12 条(補修用性能部品)

- 1. 補修用性能部品は、製品の機能を維持するために必要な部品をいい、故障部品と 機能、性能が同等な部品(再利用品および第 10 条に定める故障部品の再利用も含 む)とします。
- 2. 当社における補修用性能部品の最低保有期間につきましては、対象機器に同梱さ れている説明書記載のとおりとなります。補修用性能部品の保有期間の終了を もって、当該対象機器の修理対応は終了となります。

#### 第 13 条(個人情報の取り扱い)

- 1. 当社は、本規定に基づく修理に関してお客様から入手した情報のうち、当該お客 様個人を識別できる情報(以下「お客様の個人情報」といいます)につき、以下 の利用目的の範囲内で取り扱います。
- (1) 修理を実施すること。
- (2) 修理の品質の向上を目的として、電子メール、郵便、電話等によりアンケート調 査を実施すること。
- (3) お客様に有益と思われる当社または当社の子会社、関連会社もしくは提携会社の 製品、サポートサービス等の情報を、電子メール、郵便、電話等によりお客様へ 提供すること。
- (4) お客様の個人情報の取り扱いにつき、個別にお客様の同意を得るために、当該お 客様に対し電子メール、郵便、電話等により連絡すること、および当該同意を得 た利用目的に利用すること。
- 2. 当社は、前項に定める利用目的のために必要な範囲で、お客様の個人情報を業務

委託先に取り扱わせることができるものとします。

3. 当社は、「個人情報の保護に関する法律」において特に認められている場合を除 き、お客様の個人情報につき、第 1 項に定める以外の利用目的で取り扱い、また は前項に定める以外の第三者に開示、提供することはありません。

#### 第 14 条(責任の限定)

- 1. 当社が実施した修理に当社の責に帰すべき瑕疵が発見され、当該修理完了日より 3 か月以内に、当該修理時の「診断・修理報告書」を添えてその旨お客様より当社 にご連絡いただいた場合、当社は自己の責任と費用負担において必要な修理を再 度実施いたします。なお、ここでいう瑕疵とは、当該修理を実施した箇所の不具 合により再度修理が必要となる場合をいいます。
- 2. 合理的な範囲で当社が前項の修理を繰り返し実施したにもかかわらず、前項の瑕 疵が修理されなかった場合には、当社は、当該瑕疵に起因してお客様に生じた損 害につき、賠償責任を負うものとします。
- 3. 対象機器の修理に関連して当社がお客様に対して損害賠償責任を負う場合、その 賠償額は、修理料金相当額を上限とします。また、当社は、当社の責に帰すこと のできない事由から生じた損害、当社の予見の有無を問わず特別の事情から生じ た損害、逸失利益については、責任を負わないものとします。
- 4. 対象機器の修理に関連してお客様が被った損害が、当社の故意または重過失に起 因するものである場合には、前項の規定は適用されないものとします。
- 第 15 条(変更)
- 1. 当社は、本規定の内容を変更する必要が生じた場合は、お客様に対する通知を もって変更できるものとします。なお、当該通知は、専用ホームページでの表示 により行われるものとします。
- 2. 当社が本サービスにかかる事業を第三者に譲渡する場合には、お客様の承諾を得 ることなく、当該事業譲渡に伴い、本規約に基づく権利および義務ならびにお客 様の登録情報その他の情報等を当該事業譲渡の譲受人に譲渡することができるも のとします。なお、本項に定める事業譲渡には、通常の事業譲渡のみならず、会 社分割その他事業が移転するあらゆる場合を含むものとします。

#### 第 16 条(反社会的勢力等の排除)

- 1. お客様は、自らが次の各号に記載する者(以下、「反社会的勢力等」という)に 該当せず今後も該当しないこと、また、反社会的勢力等との関係を持っておらず 今後も持たないことを確約します。
- (1) 警察庁「組織犯罪対策要綱」記載の「暴力団、暴力団員、暴力団準構成員、暴力 団関係企業、総会屋等、社会運動等標ぼうゴロ、特殊知能暴力集団等」その他こ れらに準ずる者
- (2) 資金や便宜を供与したり、不正の利益を図る目的で利用するなど、前号に記載す る者と人的・資本的・経済的に深い関係にある者
- 2. お客様は、自らまたは第三者を利用して、次の各号に記載する行為を行わないこ とを確約します。
- (1) 詐術、暴力的行為または脅迫的言辞を用いる行為
- (2) 違法行為または不当要求行為
- (3) 業務を妨害する行為
- (4) 名誉や信用等を毀損する行為
- (5) 前各号に準ずる行為
- 3. 当社は、お客様が前各項に違反したときは、お客様に対して損害賠償義務を負う ことなく、何等の催告なしにただちに本規定に基づく対象機器の修理および関連 するサービスの提供を中止または拒否することできるものとします。
- 第 17 条(専属的合意管轄裁判所)

本規定に基づく対象機器の修理に関する訴訟については、東京地方裁判所をもって第 一審における合意上の専属的管轄裁判所とします。

#### 付則

本規定は、2021 年 11 月 22 日から実施します。

■対象機器  $\pm 1$ 注2

- 当社または富士通株式会社製のパーソナルコンピュータ/タブレット
- ・ARROWS Tab シリーズ(個人向け Windows タブレット)
- ・arrows Tab シリーズ(個人向け Windows タブレット)
- ・FMV シリーズ
- ・FMV STYLISTIC QH シリーズ
- ・ESPRIMO/LIFEBOOK シリーズ
- ・FMV Lite シリーズ
- ・FMV Chromebook シリーズ<sup>注</sup> <sup>3</sup> <sup>注</sup> <sup>4</sup>
- ・その他、当社が別途「対象機器」と定める、富士通株式会社または富士通クライア ントコンピューティング株式会社の製品
- 注 1 日本国内個人向け商品に限ります。
- 注 2 ソフトウェアについては、上記製品にあらかじめインストールされているもの のうち、当社がサポートするもののみが対象となります。
- 注 3 FMV Chromebook シリーズにつきましては、第 3 条第 1 項(2)訪問修理の対象 外とさせていただきます。
- 注 4 FMV Chromebook シリーズにつきましては、第 11 条(2)において必ずデータ消 去されます。

ここでは、パソコン本体の主な仕様を紹介しています。

仕様について詳しくはホームページの製品情報をご覧ください。なお、仕様の詳細を調べるときに、お使いのパソコンの型名が必要にな ることがあります。型名は保証書またはパソコン本体裏面に貼付されたラベルに記載されています。

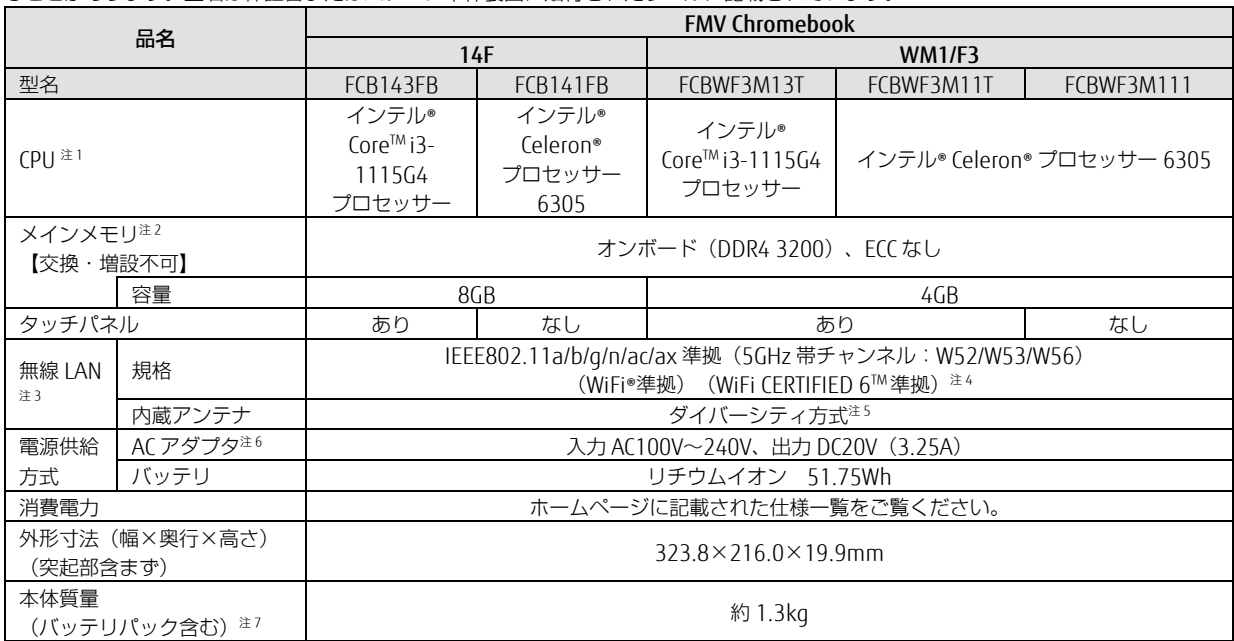

パソコンの仕様は、改善のために予告なく変更することがあります。あらかじめご了承ください。

注 1 ソフトウェアによっては CPU 名表記が異なることがあります。

注 2 メモリはご購入時の状態から変更できません。

注 3 無線 LAN の仕様については、『取扱説明書<活用ガイド>』をご覧ください。

注 4 Wi-Fi®準拠とは、無線 LAN の相互接続性を保証する団体「Wi-Fi Alliance®」の相互接続性テストに合格していることを示します。

注 5 IEEE 802.11n 準拠、IEEE 802.11ac 準拠、IEEE 802.11ax 準拠を使用したときは、MIMO 方式にもなります。

注6 標準添付されている電源ケーブルは AC100V (国内専用品) 用です。また、矩形波が出力される機器 (UPS (無停電電源装置) や車 載用 AC 電源など)に接続されると、故障する場合があります。

注 7 平均値。各製品で質量が異なる場合があります。

Intel、インテル、Intel Core、Celeron は、アメリカ合衆国および / またはその他の国における Intel Corporation の商標です。

Google、Google Chrome、Chrome OS、Chromebook は、Google LLC の商標です。

SDXC ロゴは、SD-3C,LLC.の商標です。

HDMI、High-Definition Multimedia Interface、および HDMI ロゴは、米国およびその他の国における HDMI Licensing Administrator,Inc.の商標または、登録商標です。

Bluetooth®のワードマークおよびロゴは、Bluetooth SIG,LLC が所有する登録商標であり、富士通クライアントコンピューティング株式会社はこれ らのマークをライセンスに基づいて使用しています。

QR コードは(株) デンソーウェーブの登録商標です。

その他の各製品名は、各社の商標、または登録商標です。

その他の各製品は、各社の著作物です。

その他のすべての商標は、それぞれの所有者に帰属します。

Copyright FUJITSU CLIENT COMPUTING LIMITED 2021,2022

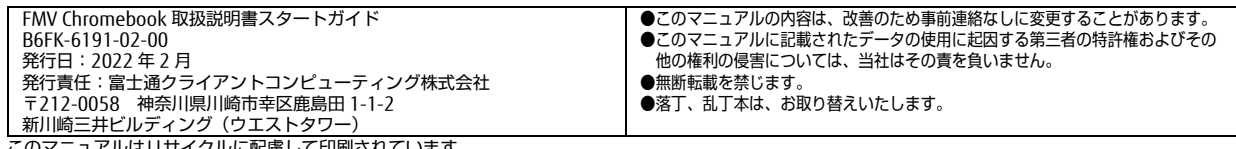

このマニュアルはリサイクルに配慮して印刷されています。 不要になった際は、回収・リサイクルにお出しください。